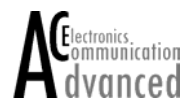

## **Universal Controller UC100 Short Instruction Manual**

## 1. Getting started

- Connect the UC100 to the serial interface of a PC ( TXD-Pin2, RXD-Pin3, GND-Pin5 of the 9-pin Sub-D Conn.)
- Run a Terminal program ( COM-setting 1200 Baud, 8 data bits, 1 stop bit, no parity, echo off )
- Connect supply voltage to the UC100 ( 3,3..5V DC between +VS and GND on the 10-pin connector JP1 )
- Press the on board push button once ( or connect pin INT to GND briefly )
- Menu appears on the screen ( "RAM Mode….")
- UC100 is now in RAM program mode: Enter instructions line by line. "run" as a last line will start the program. Pushing the on board button will stop the program and switch into program mode
- An error message will appear with memory overflow or wrong syntax of instructions
- Short programs can easily be tested that way
- 2. Typing instructions line by line
	- Press the on board push button once ( or connect pin INT to GND briefly )
	- Enter instruction "burn" ( Menu "BURN Mode..." appears on the screen )
	- Starting from now every instruction line will be stored into the non volatile memory ( only correct syntax accepted )
	- Terminate by typing "end" as a last line ( total number of lines will be shown afterwards )
	- Program will start either by typing "run" or after every time switching the UC100 OFF and ON again
- 3. Uploading the "txt" file
	- Write the instructions line by line using any Text Editor
	- Depending on the desired mode use "ram&" or "burn&" as first line. In BURN Mode terminate by using instruction "end" as a last line
	- Use your Terminal software to send the "txt"-file to the UC100 (total number of lines will be shown afterwards)
	- Program will start either by typing "run" or after every time switching the UC100 OFF and ON again
- 4. Reading the non volatile memory
	- Press the on board push button once ( or connect pin INT to GND briefly )
	- Enter instruction "burn" (Menu "BURN Mode..." appears on the screen )
	- Enter instruction "list" ( Content of the non volatile memory will appear on the screen )

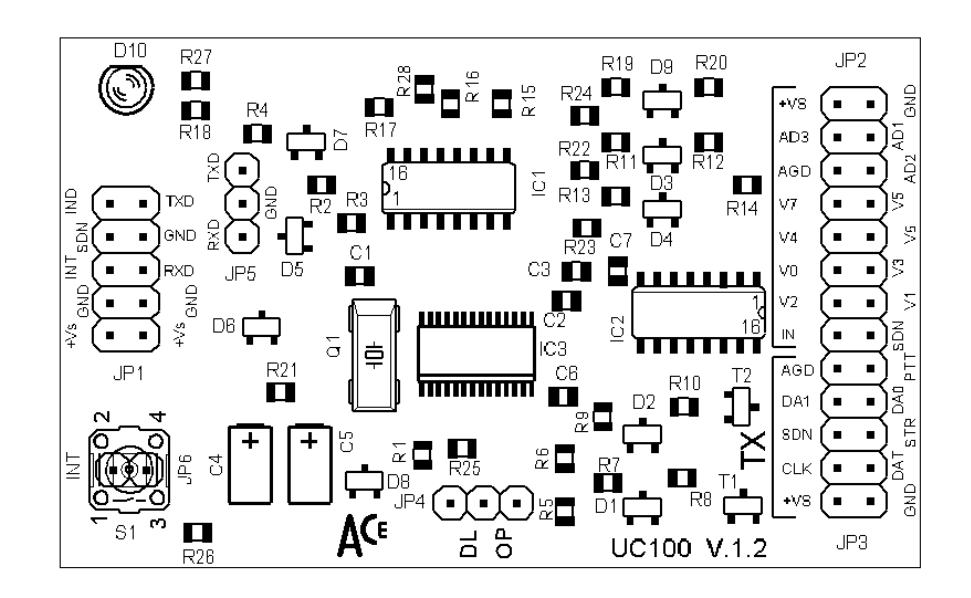

All information needed for programming or using the UC100 are provided for download from **www.ace-tek.com** . Please send your enquiry to e-mail **office@ace-tek.com**